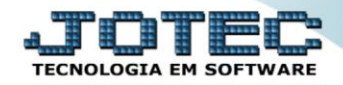

## **RELATÓRIO DE PENDÊNCIAS DIÁRIAS** *CRREPPDDR*

 *Explicação: Avalia todos os títulos, agrupa por dia de acordo com o período informado na emissão do relatório e apresenta todos os títulos que estão em aberto, informando cada valor e o valor total pendente do dia.*

## Para realizar essa operação acesse o módulo: *Contas a Receber***.**

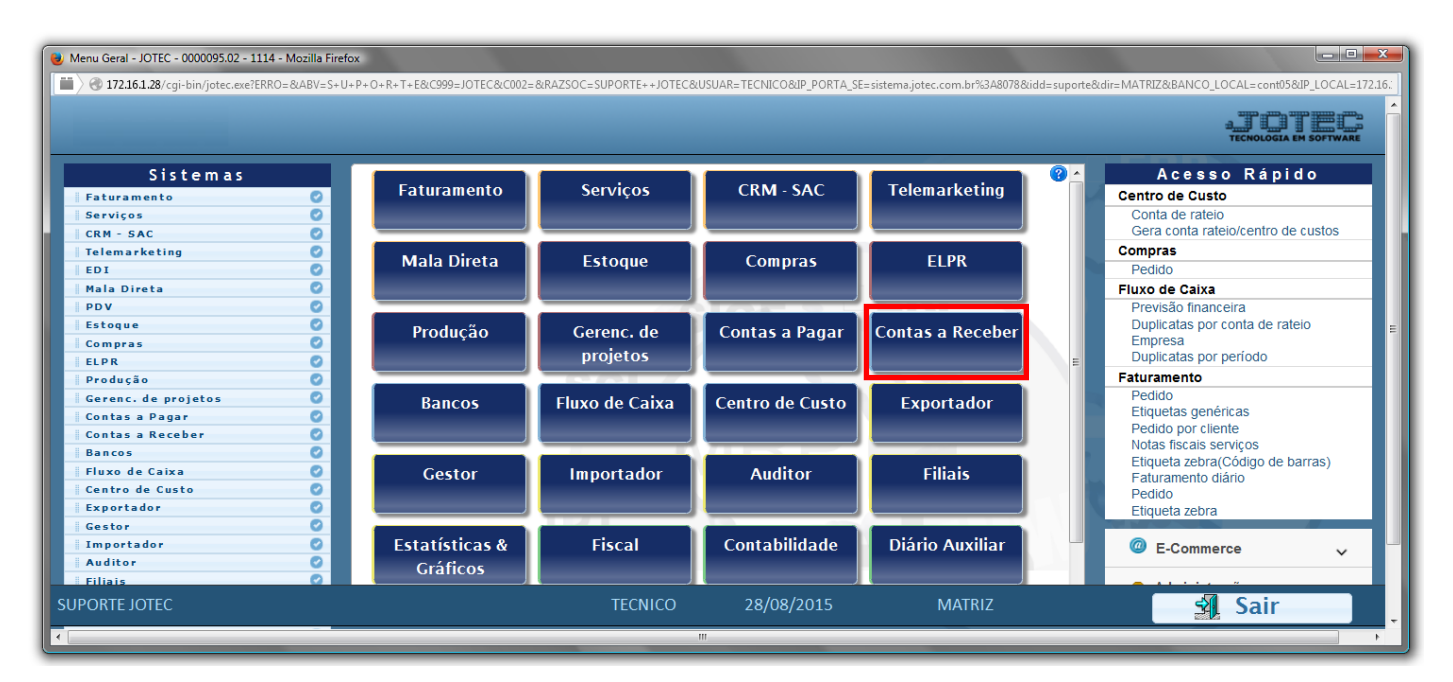

Em seguida acesse: *Relatório > Pendências diárias*.

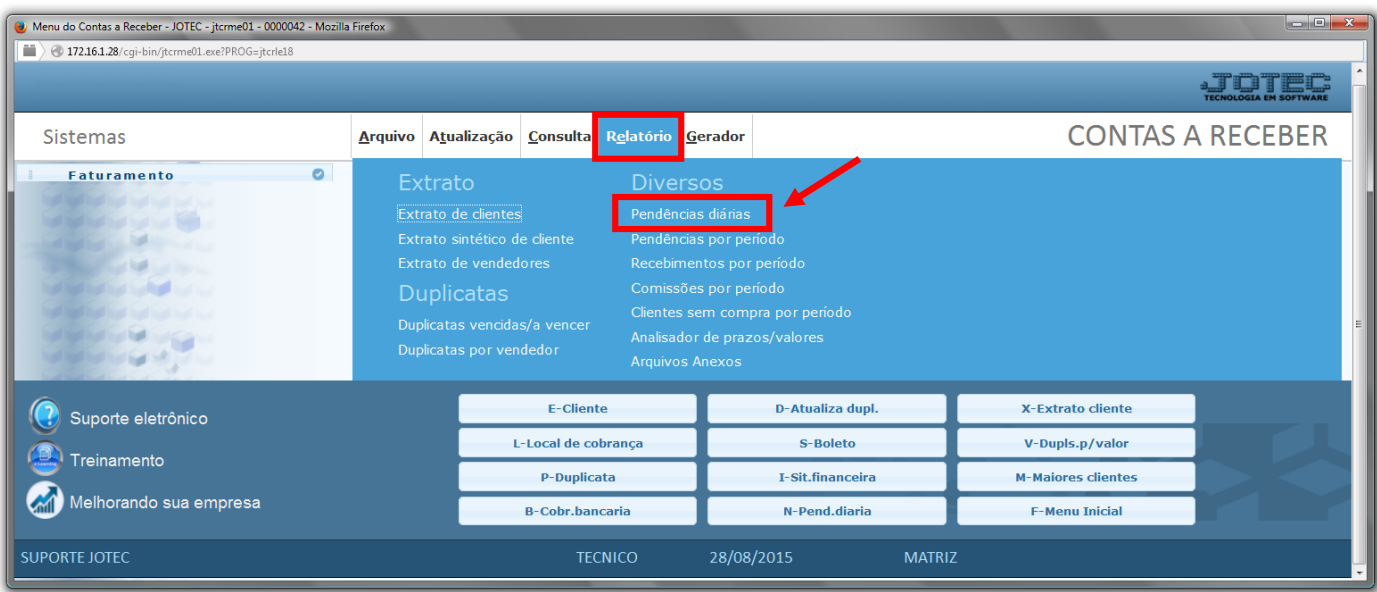

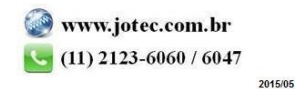

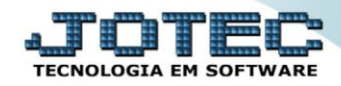

- $\triangleright$  Será aberta a tela de relação de pendência diária, conforme abaixo.
- Informe o *(1)Cliente,* informe a data de *(2)Vencimento,* o *(3)Vendedor,* as datas de *(4)Emissão*, a *(5)Conta de rateio* e o *(6)Local de cobrança*, a serem consideradas na emissão do relatório.
- No campo *(7) Estavam pendentes até:* , serão consideradas duplicatas pendentes, aquelas que não foram pagas até a data informada. Para sugerir a data atual, duplo clique ou pressionar uma vez a barra de espaços.
- Selecione as *(8)opções* desejadas a serem consideradas na emissão.
- Clique no ícone d*a "Impressora"* para emitir o relatório.

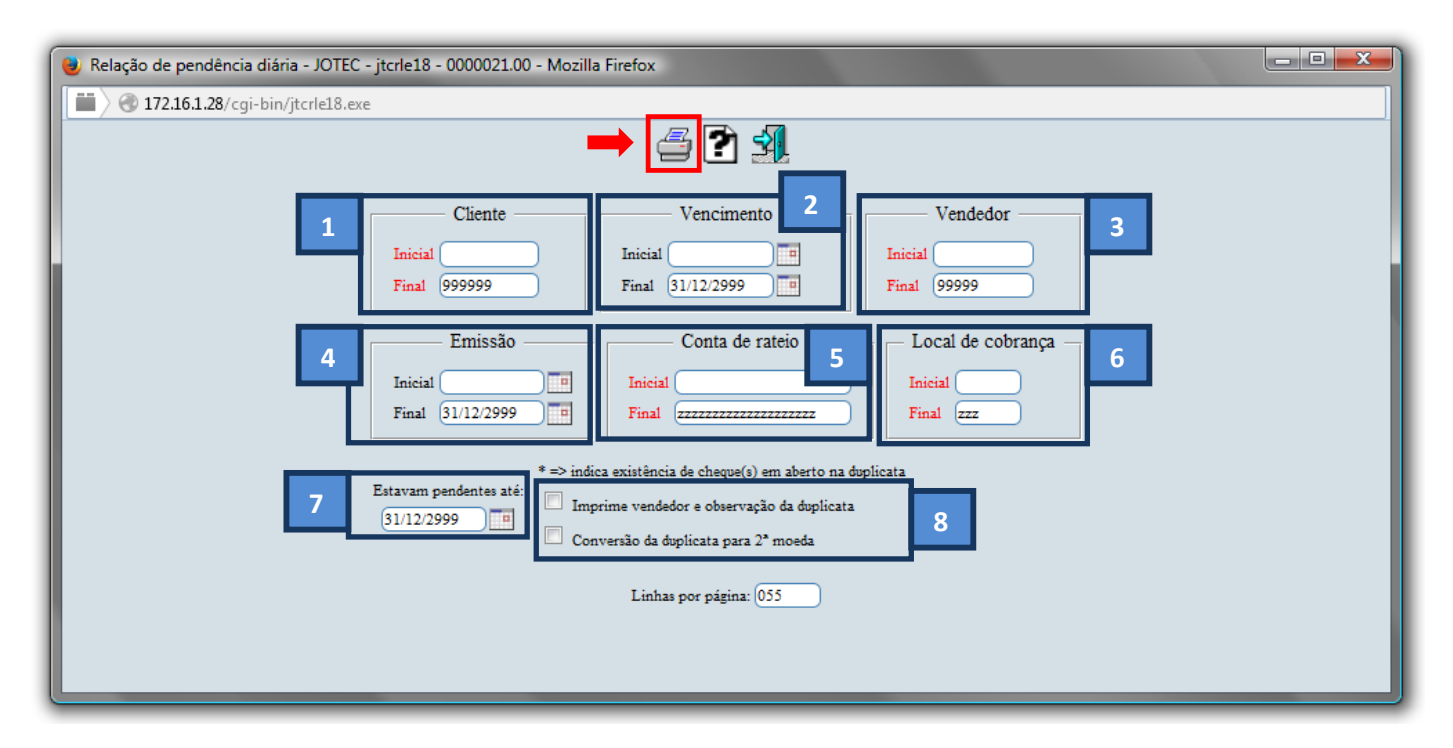

Selecione a opção: *Gráfica Normal – PDF com Logotipo* e clique na *Impressora*.

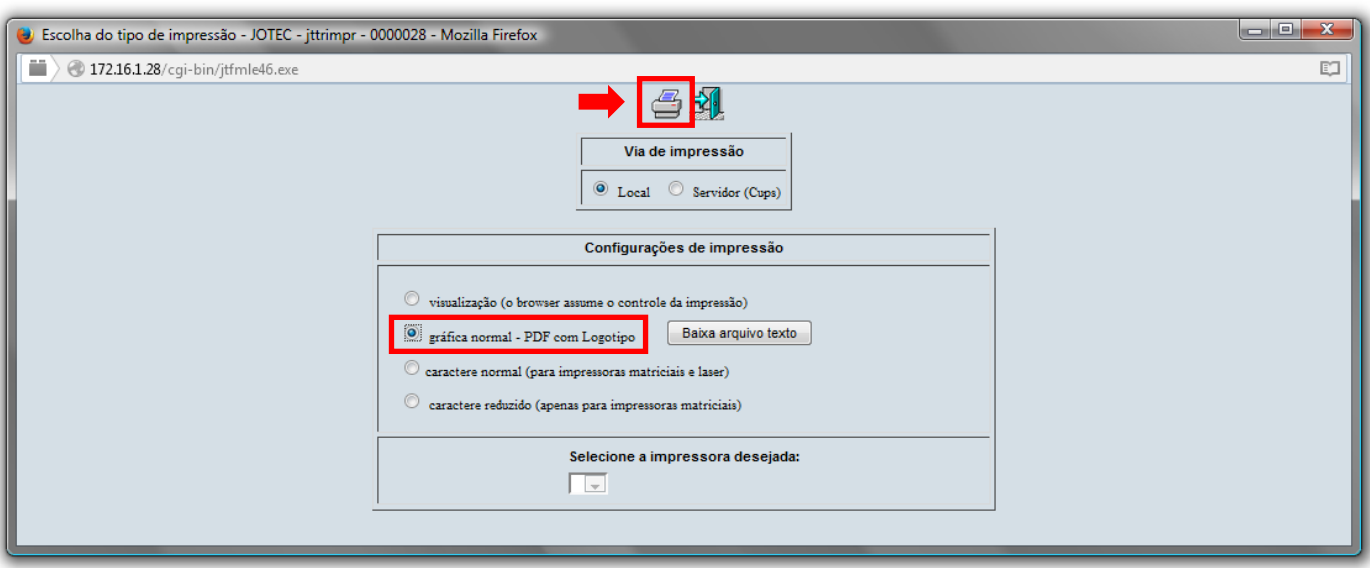

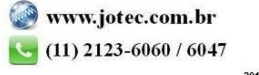

## *Será aberto o relatório desejado.*

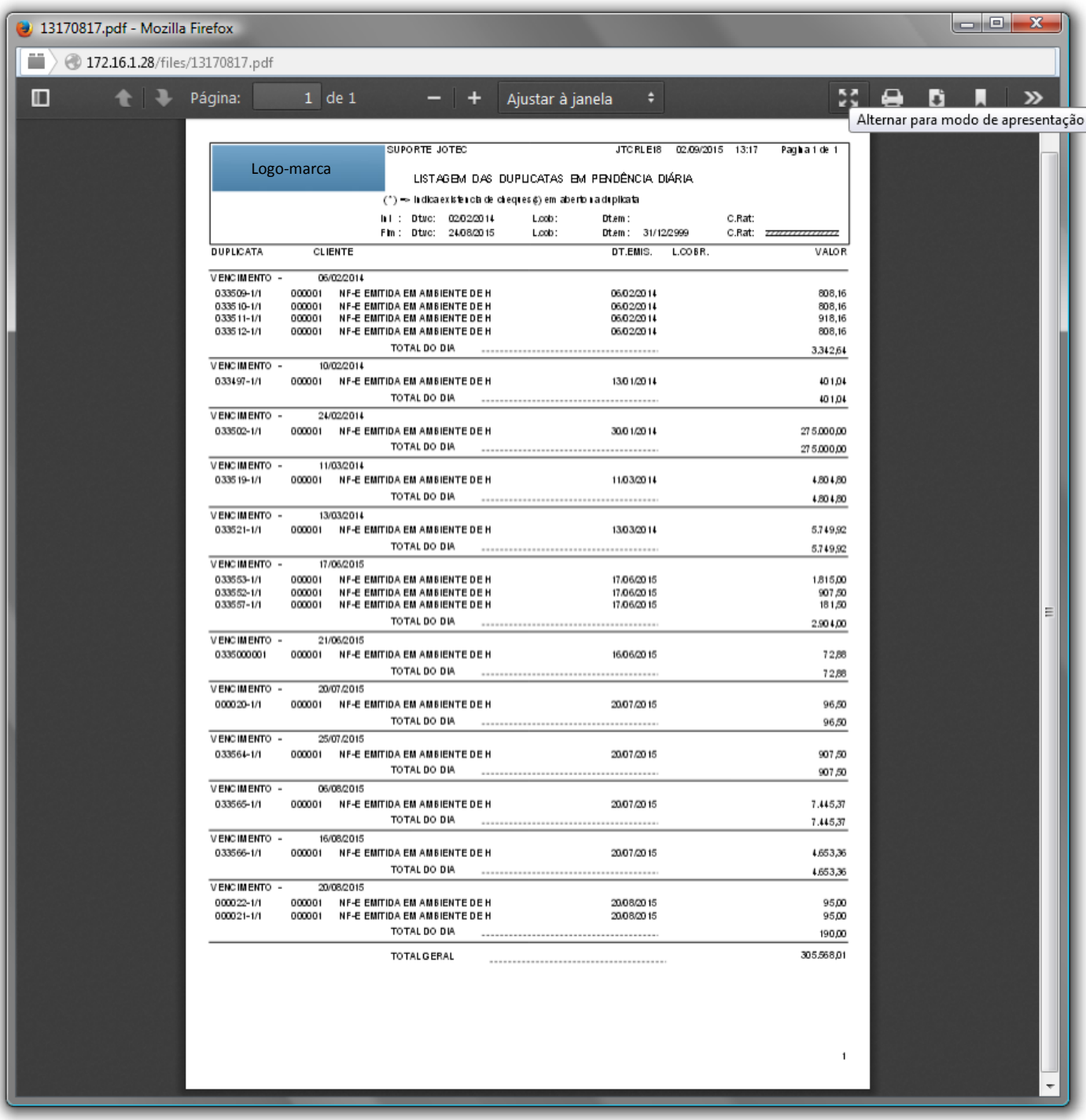

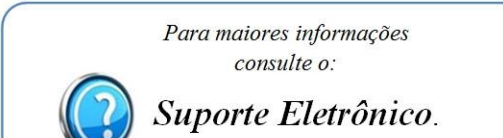

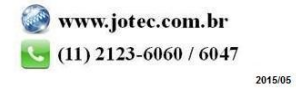